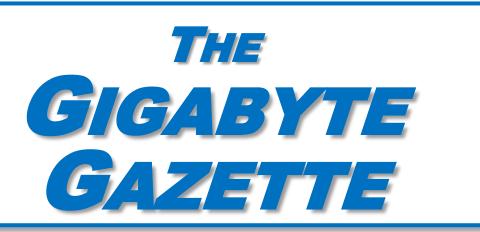

The Monthly Newsletter of the

# SUN CITY SUMMERLIN COMPUTER CLUB

https://www.scscc.club

**April, 2023** 

## **Table of Contents**

| President's Message                         | 3  |
|---------------------------------------------|----|
| General Membership Meeting                  | 4  |
| SCSCC Board of Directors Actions            | 4  |
| April 2023 Printable Calendars              | 4  |
| Submissions Welcome                         | 5  |
| Welcome New Members                         | 5  |
| Special Interest Groups and Kaffee Klatches | 6  |
| Seminar and Q&A Offerings                   | 8  |
| Tom's Tech-Notes                            | 10 |
| Kretchmar's Korner                          | 14 |
| APCUG Guest Article                         | 16 |
| Lab Monitor Schedule                        | 18 |

#### **Issue Contributors**

i

Tom Burt Peggy Cushman

Kathy Kirby David Kretchmar

Jeff Wilkinson Kurt Jefferson

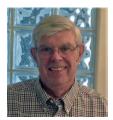

## **President's Message**

## April News by Jeff Wilkinson

Our **April Monthly General Meeting** will feature a vote on the 2023 club budget. The proposed budget is available for review online <a href="here">here</a>. We will also feature a short session on tips for home computer users and host a discussion on the future of the club! What would you like to see from *your* club, what classes, seminars, labs, or discussions — all are invited to participate, so put your thinking caps on!

As we strive to resume a full schedule and add Hybrid Zoom meetings for those wishing to attend remotely, we are evaluating the options and expenses involved.

The weekly Kaffee Klatch and Repair SIG are well attended, with the Repair SIG meeting the needs of many community members. While many are surprised and unaware of this offering, they are all very pleased. So, we continue to spread the word of the tremendous value offered by this club. We also have a variety of classes and SIGs scheduled. Check out the SIGs page and the Classes page in this issue.

Until next month, stay well.

Jeff Wilkinson, President (702) 527-4056 <a href="mailto:pres.scscc@gmail.com">pres.scscc@gmail.com</a>

## **General Membership Meeting**

The April General Meeting will be held at **2 PM on Thursday, April 6** at Desert Vista Room 5 and via Zoom webcast. There will be a ratification vote for the club's 2023 budget. The program will be a short presentation of "Tips for Computer Users" followed by a group discussion of what members would like to see the club do. Afterward will be cookies and coffee social.

For Club information: go to <u>www.scscc.club</u>, contact Jeff Wilkinson, President at (702) 527-4056 or email him at <u>pres.scscc@gmail.com</u>.

### **SCSCC Board of Directors Actions**

The Computer Club Board of Directors took the following actions on March 8, 2023

George Lobue made a motion that the **minutes of the February 8, 2023 Board Meeting be approved as submitted.** The motion was seconded by Tom Burt and unanimously approved by the Board.

Tom Burt made a **motion** that the **meeting adjourn**. George Lobue **seconded** the motion, and it was unanimously **approved** by the Board. The meeting was adjourned at 11 AM.

## **April 2023 Printable Calendars**

To view this month's printable classroom and lab calendars, click the following hyperlink:

https://www.scscc.club/Calendars/scscc calendar 2023-04Apr.pdf

## **Submissions Welcome**

We are always looking for new information to share with our club members. If you have computer or technical information or tips you would like to share with members of the club, send your articles to editor **Tom Burt** at <a href="mailto:tomburt89134@cox.net">tomburt89134@cox.net</a>. Thank you to everyone for your contributions.

## **Welcome New Members**

The following new 2023 members have joined the Computer Club from February 28 to March 28, 2023.

Kaye Bence
Deborah Blackburn
August Costanyo
Dawnessa Garrison
Dee Glick
Daniel Lee

Edward Manley Jeanette Miller Mick Roche Melvin Sapp Ginger Sawatzki

As of March 28<sup>th</sup>, the club has 430 paid memberships for 2023.

As of December 31<sup>st</sup>, the club had 570 paid memberships for 2022.

The Computer Club is now accepting new and renewed memberships for 2023.

Annual dues are \$10 per person.

## **Special Interest Groups and Kaffee Klatches**

Special Interest Groups (SIGs) provide a forum for general discussion on a specific computer related subject. Admission to all SIGs is on a first-come, first-seated basis and is subject to the maximum allowed by fire code regulations. <W>, <L>, <M> or <H> indicate whether a SIG would be of interest to a Windows, Linux, MacOS or Hand-held Device user.

#### Apple iPhone / iPad Lab <M/H> Live in the Classroom

Zane Clark 702-332-5747

First Wednesday, 9 a.m. monthly

Next meeting: Wednesday, April 5, 2023

The lab sessions will be in the usual format, one-on-one help with your questions. Come anytime, leave anytime.

#### Repair SIG <W/L/M> Live in the Classroom

Chuck Hagen (702-418-2614) Every Tuesday, 12:30 p.m. to 3:30 p.m.

The Repair Lab provides **CLUB MEMBERS ONLY** with no-cost assistance for those having upgrades and / or hardware and software problems with their computers. Bring in only your PC tower, your Mac or your laptop and your problems. Our TECH team will give you our best effort. **Be sure to mark your cables so you can re-connect when you get home**.

#### Internet Investing <W/M/H> via Zoom

Tom Burt (702-341-7095) 3rd Thursday, 9:00 a.m. monthly Next meeting: Thursday, April 20<sup>th</sup>

The Internet Investing SIG provides a forum for members interested in using Internet resources for researching and managing investments to meet, discuss, and learn more about the topic. The SIG's target audience is members with intermediate computer skills and investment experience, but all members are welcome.

#### Kaffee Klatch <W/M/H> Live in the Classroom and via Zoom

Jeff Wilkinson (702-527-4056) Every Tuesday, 8:30 a.m.

This Kaffee Klatch is an open, free-form discussion group for all users, from beginning to advanced. KK discussions are not restricted to any one subject, computer platform or computer-knowledge level but should be computer or technology related. We will try to answer your questions, help you keep your systems updated and provide some useful "tips and tricks."

#### Windows 10/11 SIG Live in the Classroom

Bill Wilkinson (702-233-4977)
First and Third Saturdays at 9:30 a.m.

If you are a novice or near-beginner computer user, or if you just want some refresher information together with a refreshing cup of coffee, then jump-start or recharge your computing knowledge by attending these Windows 10/11 SIG / Q&A sessions. At each session, attendees will explore several topics of interest to beginners and near-beginners. The topics are always announced a couple of days in advance via e-mail to SCSCC members who have subscribed to the club's SCSCCNews mailing list. Each topic is presented in a step-by-step manner and is supported by "how to" notes that can be easily and conveniently downloaded from the <a href="SCSCCBKK.org">SCSCCBKK.org</a> web page. Following each "up front" presentation of one or more topics (approximately 60 minutes in duration), an informal open-ended Question and Answer period takes place for those who wish to participate, listen, reflect, or inquire.

## **Seminar and Q&A Offerings**

The club's educational sessions are being conducted either as Zoom webcasts, live in-person or a hybrid of the two. Check the weekly calendar on the website to see which mode the session is using. Unless explicitly stated, advance registration is not required for these sessions.

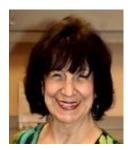

Desert Survival Class
Wednesday, April 12<sup>th</sup> at 1 PM
Presenter: Mary Miles
Location: Classroom *Live* 

Mary will reprise her interesting class featuring a puzzle on what items are most useful to survive alone in the desert after a mishap.

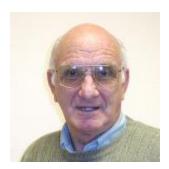

iPhone Basics
Wednesday, April 19<sup>th</sup> from 9 to 10 am
Presenter: Zane Clark
Location: Classroom *Live* 

With an iPhone in your hand you hold not only a cell phone, but an extremely powerful computer. This class will teach you some of the basic features of your iPhone. Zane will discuss some of the basics in this class, including cleaning, cases, external controls, Settings, Control Center, etc.

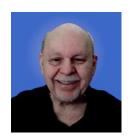

Intro to Linux Mint 21.1
Thursday, April 27<sup>th</sup> at 10:00 AM *via Zoom*Presenter: Tom Burt

The Linux operating system has been around for quite a long time and is widely used on web and file servers. It has also continued to improve as an alternative to the Windows and Mac OS desktop operating systems. With support for Windows XP, Vista and 7 long-gone from Microsoft, Linux may be a viable alternative to keeping older computers useful while offering the security needed for surfing the web. Also, if you're weary of endless Windows Updates that YOU can't control, Linux Mint may be what you're looking for. Linux updates happen when YOU decide; once again, you're in control of your own PC.

This 1½-hour presentation will look at the latest version (21.1) of the FREE Linux Mint "distro" with the Cinnamon desktop. Mint is a full-featured operating system with a Windows-like desktop and many built-in applications and tools. We'll be running Linux Mint in a Virtual Box virtual machine. We'll spend some time looking at Mint's many features and we'll demo several of the built-in apps. We'll review the online repository of free Linux apps and demonstrate installing one or two. As time permits, we'll also look at how to extend desktop Linux Mint to make it a network file, database and web server, comparable to Windows 10 Pro.

The presentation notes will be available about April 22<sup>nd</sup> at: <a href="https://www.scscc.club/smnr/Desktop">https://www.scscc.club/smnr/Desktop</a> Linux Mint.pdf.

This session will be recorded and posted to the club's website.

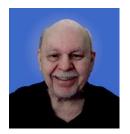

## **Tom's Tech-Notes**

#### WindowsFX 11 Linux

My class on April 27<sup>th</sup> will be an Introduction to Linux Mint 21, the latest version from LinuxMint.org. However, there's another interesting version of Linux that looks and acts very close to Microsoft's Windows 11. It's called **WindowsFX 11**. I have it running in a virtual machine and thought it would be interesting to explore Windows FX 11 in this month's column. If there's interest, I might do a separate class on Windows FX sometime in the not-too-distant future.

#### Where to Get WindowsFX 11

The website link is: <a href="https://www.windowsfx.org/index.php">https://www.windowsfx.org/index.php</a>. Once there you can review the features and then follow the download link. There is a free version, which is quite full-featured, and a \$35 Professional" version which adds support for Android apps, Microsoft Active Directory, a voice assistant, OneDrive support and a few other features. I suggest you start with the free version, which is all most home users will need.

#### **Key Features of WindowsFX 11**

- It looks and acts very close to Windows 11 or, optionally, to Windows 10. There are separate themes for each. See the screen shots on the following pages.
- It can run most installed commercial Windows .EXE and .MSI applications by simply double-clicking on the file or a shortcut to it. Internally, the Windows applications are run via WINE (Windows Emulator), but this is transparent to the end-user.
- A number of Microsoft Applications, notably the Edge browser, Teams and Skype are natively installed.
- The Start menu looks and acts very closely to that in Windows 11.
- The Settings interface looks and acts very closely to that in Windows 11.
- The Dolphin File Manager looks and acts very like the Windows File Explorer, while operating on the Linux file system.
- WindowsFX 11 can also run all of the vast library of native Linux applications.
- Despite its appearance and ability to run native Windows applications, internally WindowsFX 11 is still Linux. It's based on the LinuxFX version, which is in turn based on Ubuntu Linux 22.

#### Windows FX 11 Desktop

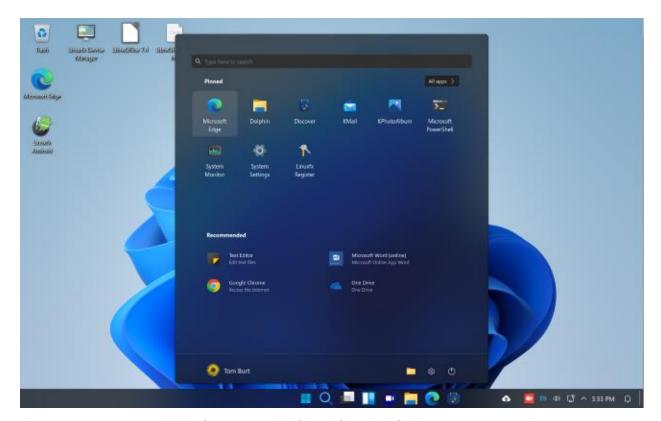

WindowsFX 11 Desktop Showing the Start Menu

Note that the windows have rounded corners, just like in Windows 11. The start menu opens in the center of the screen. There's a button to the upper right to display All apps. You can pin and unpin apps to the main start window.

The taskbar has icons for launching apps. Note the icon for Microsoft Edge. The notification area to the right of the taskbar is similar to that in Windows 11 but has some Linux-specific icons.

On the desktop in the background, some icons are visible. I installed the Windows version of LibreOffice 7.4 to test how well WindowsFX 11 could run a complex, non-Microsoft app built for Windows. It opens and runs seamlessly.

If you right-click on the desktop a popup menu will appear offering options to adjust display settings, configure the desktop or change wallpaper. In Settings > Customization you can configure themes, colors, icons and many other aspects of the user interface.

#### Windows FX 11 Settings

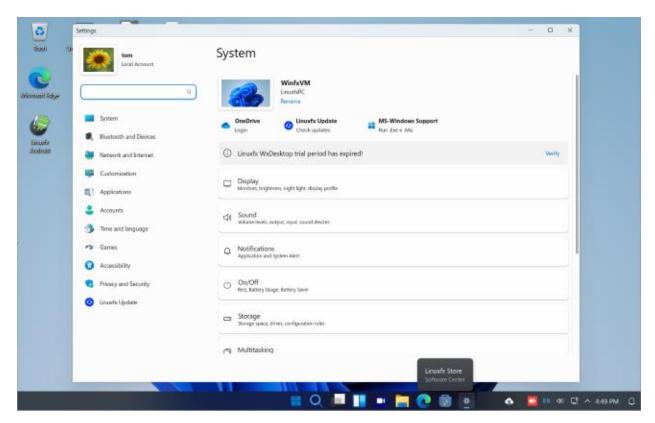

WindowsFX 11 Desktop Showing the Settings Interface

The Windows FX 11 Settings interface is organized like the Settings interface in Windows 11. The left-hand column features a list of major categories and the right-hand pane features subcategories. Clicking on one of the subcategories opens a specific settings dialog for that subcategory of settings.

Many of the WindowsFX 11 settings are very close to their counterparts in Windows 11. However, there are others that are specific to the underlying LinuxFX operating system. Generally, for novice Linux users, these can be left at their default values.

Some settings related to the taskbar seem only to be reachable by right clicking on the taskbar and choosing "Enter Edit Mode" and then "More Options". Similarly, settings for the Start menu are reached by right clicking on the Start menu icon and then choosing "Configure Menu 11".

There doesn't seem to be any equivalent to the Windows 11 "God mode" feature, which exposes all of the system settings as a hierarchical tree.

#### Windows FX 11 Dolphin File Manager

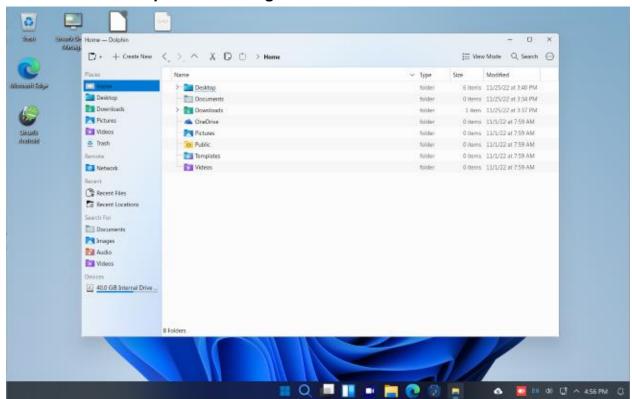

WindowsFX 11 Desktop Showing the Dolphin File Manager

The Windows FX 11 Dolphin file manager looks and operates very much like the Windows 11 File Explorer. The left-hand pane is for top-level navigation to various folders. The right-hand pane displays the contents of those folders.

By default, Dolphin displays the contents of the user's Home directory, which has folders like those in Windows: Desktop, Documents, Pictures, Music, Templates and Videos. There is also a OneDrive folder and a Public folder. The OneDrive folder holds files and folders that are synchronized to the user's OneDrive cloud storage. The Public folder is used to share files with other users of the same PC.

You can double click any folder to display its contents. As you navigate deeper into the tree of folders, Dolphin shows the current path at the top of the window. Right clicking on a file or folder will pop up a context-sensitive menu of actions. Icons below the window title offer the familiar Cut, Copy and Paste options. The ^ icon is to move up one level in the folder tree. The < icon is to move back to the previously viewed folder's contents. The > icon is to move forward to a folder which was left by clicking the move back icon. The "+ Create New" button pops up a menu with options to create a folder, text file, HTML file or a link (shortcut) in the currently selected folder.

This has been a very light look at some of the key features of WindowsFX 11. Hopefully it will interest you enough to go get it and play with it on an older computer or on a virtual machine. I recommend Oracle Virtual Box for the latter.

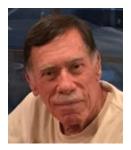

## **Kretchmar's Korner**

## Stay Wired! David Kretchmar, Computer Technician

It's natural for older people to have at least some negative feeling toward technology and feel nostalgia for the "good old days" when connections were more personal, and we seemed to

We can maximize the quality, maybe even the quantity, of the years we have left on earth.

have a lot more privacy. But as Billy Joel tells us, "The good ole days weren't always good, and tomorrow ain't as bad as it seems."

In the 14 years I have worked with our computer club I have seen many members simply give up on using their computers. Yes, this will happen to all of us, even you and me; eventually we will simply no longer have the capacity to use a computer. But by postponing this inevitability I believe we can maximize the quality, maybe even the quantity, of the years we have left on earth. To this end I am devoting this month's column to reminding readers of some of the ways our lives have been enhanced by technology, and maybe influencing some not to give up on using their computer, despite the inevitable frustrations.

#### **Entertainment**

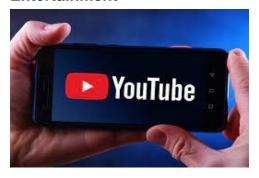

Computers can provide all the entertainment we could possibly absorb and is the principal reason many of us even have a computer. YouTube and TikTok videos, movies, TV programing, games and music can keep us entertained for hours. We can use the internet to explore new hobbies and interests and I know I would be lost in my hobby (computers) without online resources.

#### **Connections**

Computers (and our smartphone miniature computers) are an ideal way to stay in touch with family and old friends, especially if we are separated by distance. Video calls, texts, emails, and social media platforms like Twitter and Facebook can help us stay connected and engaged with our loved ones no matter where in the world they are. Remember the "good old days" when a long-distance phone call would cost a significant chunk of change? Now with cell phone those calls are "free", or to be more honest cause us to incur no marginal cost relating to most phone calls.

#### Learning

Many of us now have the time and capacity to enjoy learning new things, and computers can make this happen. Online presentations, tutorials and educational videos, and presenters' notes such as those available through our computer club can help us investigate new topics and expand our knowledge. If you want to research any subject, you don't need to go to the library and find books or consult the long-outdated family encyclopedia. Go online and with a few clicks you can access more information than is contained in 10,000 libraries.

#### Health

There are many wellness applications we can use to track goals such as steps or flights of stairs per day. Having goals is an important way for us to maintain an active lifestyle. Technology such as that contained in smartwatches/phones and other wearable devices can help us manage chronic conditions such as cardiovascular issues and even diabetes.

#### **Finances**

Online banking and bill paying can is a convenient way for us to manage finances from or, with the internet, from anywhere in the world. Thanks largely to the internet, stock trading

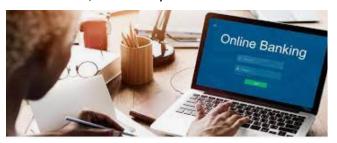

commissions have fallen to a fraction of what they were a few decades ago. And now thanks to the trend set by online trading platform Robinhood, securities can be bought and sold at most brokerages with a \$0 commission (for those of us who still believe there is such a thing as a free lunch.)

Many of us enjoy the convenience of receiving and paying bills online, rather than sitting down with a pen, checkbook, envelopes and stamps. Many of us chose to automatically pay recurring bills such as utilities online via the internet after we set up autopay with our bank. In addition to convenience, use of the internet to pay bills is infinitely more safe and secure than sending pieces of paper with our account information through the postal system. Yes, mistakes can and do happen, but banking online is preferable to using snail mail.

#### **Memories**

Computers can be used to access and store and organize digital or digitized photos and other data. The computer makes it easier for us to view our pictures and documents to stimulate memories. This stimulation can help us maintain our mental capacity.

#### Conclusion

Ultimately, the key to keeping older adults interested in using computers is to reinforce ways to make technology relevant and useful in their lives. Our computer club exists serve to this need and provides resources to serve individual needs and interests. By utilizing what is available you might just improve the quality and quantity of your remaining years.

### **APCUG Guest Article**

## Is Your Life Boring? Spice it Up! Become a Victim of Scammers and Thieves!

by Kurt Jefferson, Editor, Central Kentucky Computer Society <a href="https://ckcs.org/">https://ckcs.org/</a> lextown2 (at) gmail.com

If you're bored to tears, why not put more excitement into your life by becoming a victim?

Follow the tips below, and you're sure to find yourself quite busy as you try to dig yourself out of trouble. But at least you won't be bored!

- Write your PIN number on the back of your ATM and credit card! How else are you supposed to remember that vital number to tap into your finances?
- Why waste time by shredding documents? Just toss those financial statements, online credit card notices you printed, and your retirement account papers into the green bin. I mean, it's filled with cat litter, coffee grounds, and tea bags. Who would dig into your garbage to retrieve a few slimy documents?
- Don't be stingy when someone using an unrecognizable phone number calls you and asks for a donation! Instead, make sure you open your heart by making sure the person on the other end has correctly typed your credit card number. It's a good cause, and you're helping out in a big way. I mean, doesn't it feel good to share your credit card number with the \$20,000 account limit to a charity you've never heard of before? Sure! You're a big sweetheart.
- Why in the world would you waste your time by bothering to monitor your banking
  account online? Jeeze! The sun is shining. Go outside and have fun! No need to bother
  yourself with numbers on a website or an app. Even though there might be a few
  purchases you can't identify heck it's no big deal! No reason to contact the bank and
  speak to that helpful customer service rep that you cannot understand, anyway.

Sarcasm is a powerful tool to get across a message. We've been using it throughout this article to get your attention. Now that you're reading this ...

What's currently the leading cause of financial loss by fraud? Romance scams. There's big money being lost here by thieves targeting the lonely.

In 2020, more Americans of all ages lost more money through romance scams than any other means.

Wow. That is an eye-opener!

Talk about the way to rob someone in the 21st century. In 2020, victims of romance scams lost \$304 million – and people 70 and older had more money stolen that way – on average, \$9,475 – than any other age group. Whew!

Here's how it's done. First, the scammer creates a fake profile on social media or dating sites and tries to start a relationship through texting or chatting.

Romance scammers usually make one excuse after another why they cannot meet their victim, um, "loved one," in person. For example, romance scammers often ask their "loved ones" for money by requesting gift cards. But instead, they never share their real photos, opting for faked headshots cropped from Instagram, Facebook, or even models displayed on websites.

Don't be gullible. Don't become a victim.

Be smart. Be aware. Be vigilant.

## **Lab Monitor Schedule**

The Open Lab session is held once per week: 9 am to noon on Saturdays.

| April          | Monitor Schedule |
|----------------|------------------|
| Jeff Southwell | Saturday         |
| Linda Muench   | 4/1/2023         |
| Fred Cohen     | Saturday         |
| Linda McMullin | 4/8/2023         |
| Linda Muench   | Saturday         |
|                | 4/15/2023        |
| Linda Muench   | Saturday         |
| Gail Weiss     | 4/22/2023        |
| Linda McMullin | Saturday         |
|                | 4/29/2023        |